## **JAK zaevidovat praxi v Registru praxí**

**Registrace** v Registru praxí (student, poskytovatel praxe samostatně) registrpraxi.cz

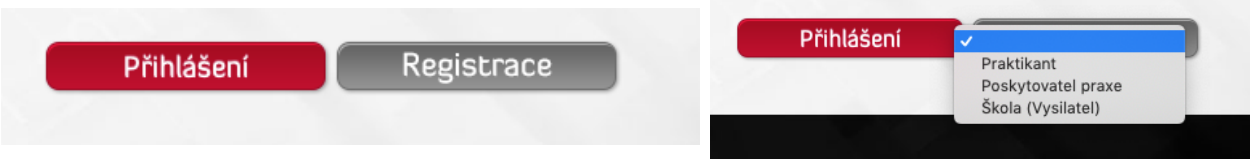

Student sdělí poskytovateli praxe emailovou adresu registrační (pro správné napárování).

Poskytovatel praxí pod správou praxí dá **přidat Praktikanta** (dolní část stránek)

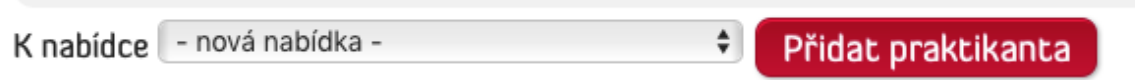

Následně vyplní horní část formuláře (stačí název pozice a email praktikanta). Po následném vybrání kraje dojde k přeuložení formuláře a pod emailovou adresou si již vyberete jméno studenta. Pokud systém nenašel žádného, tak neodpovídá email registraci studenta. Následně uloží v dolní části tlačítkem "Vytvořit"

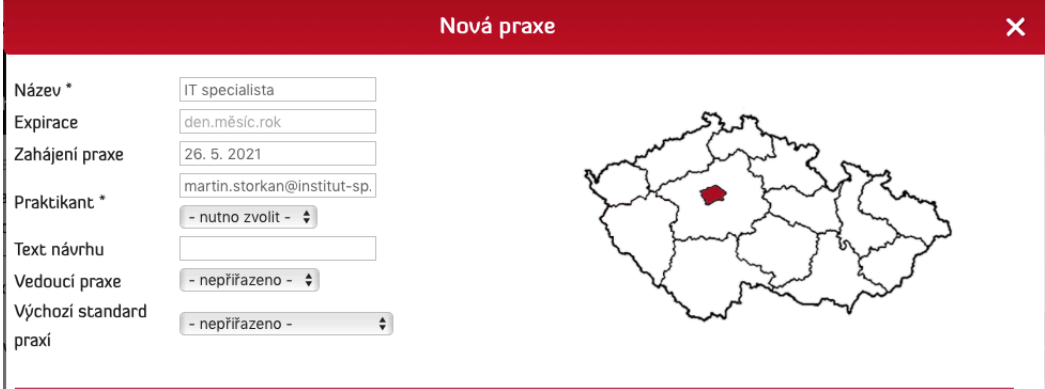

Dalším krokem již je **hodnocení** ze strany firmy a **reporty** ze strany studenta.

Poskytovatel praxí pod správou praxí klikne na ikonu hodnocení (blok s tužkou)

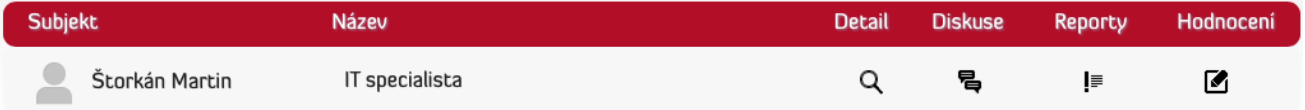

**Hodnocení** provede dle standardu: Mezioborový standard základních dovedností

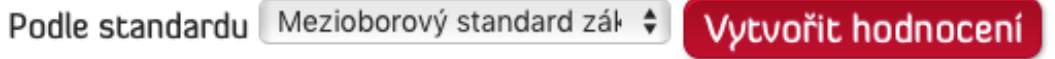

Poskytovatel praxí vyplní hodnocení a dá odeslat hodnocení v dolní části formuláře. Není třeba hodnotit všechny kompetence.

Student po napárování ze strany poskytovatele praxe (dle bodu výše) může nezávisle na hodnocení vyplnit **Deník z praxe a Report z praxe**.

Opět pod správou praxí, ikona Report z praxe (s vykřičníkem)

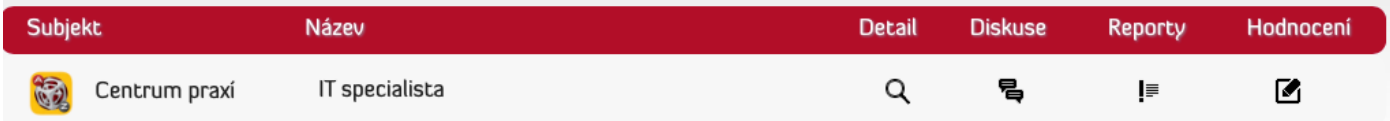

Jednou podle šablony Deník z praxe (pokud je deník vyplňován na více týdnů, tak je vyplňován za každý týden zvlášť) a jednou Report z praxe.

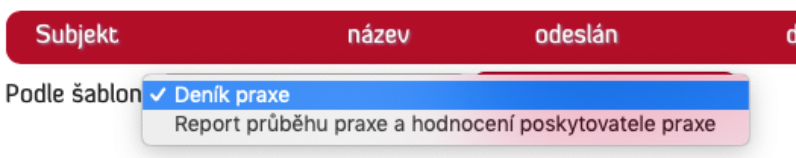

Po vyplnění zkontrolovat, že je zaškrtlý vysilatel na praxi, aby škola report viděla. A po odeslání reportu jej dostává poskytovatel praxí (pokud je zaškrtlý) a vysilatel na praxi.